# SynthOS® **User's Guide**

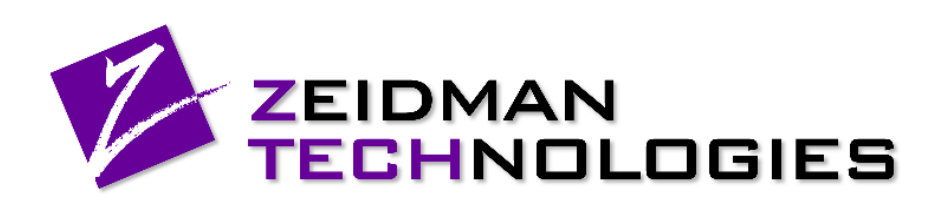

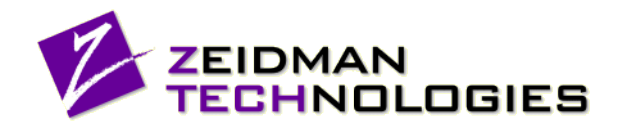

# **Contents**

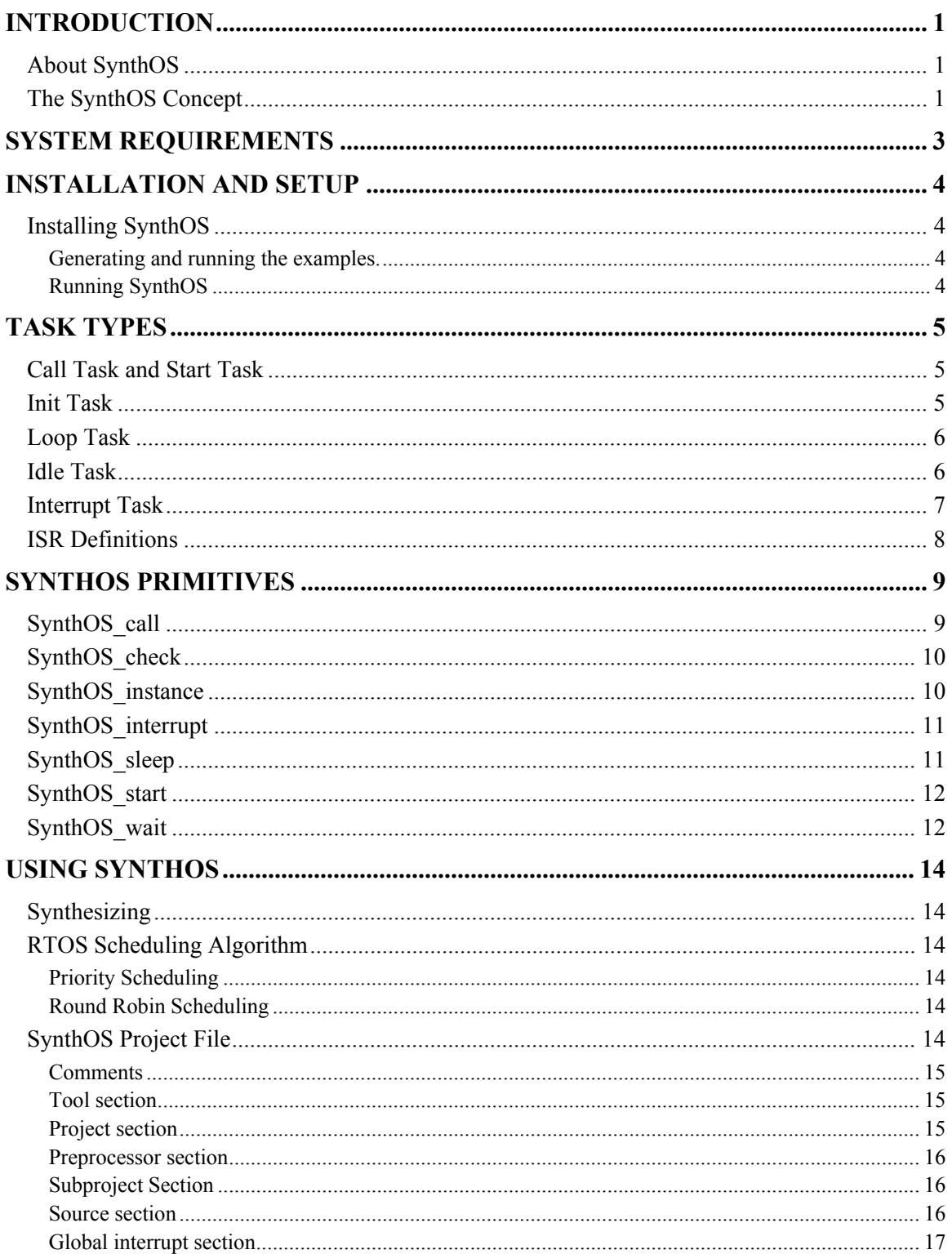

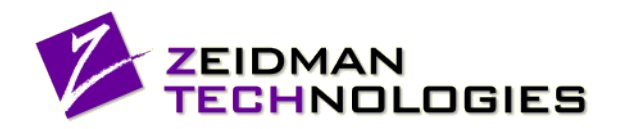

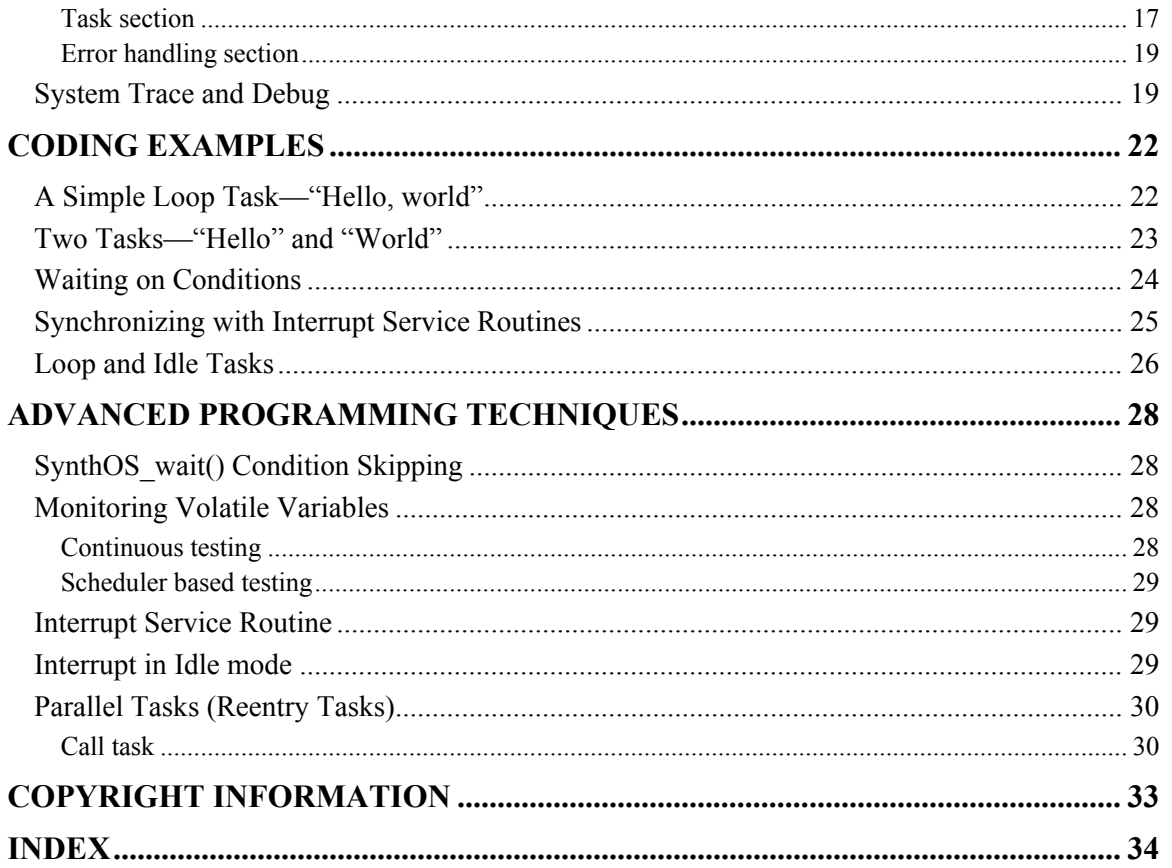

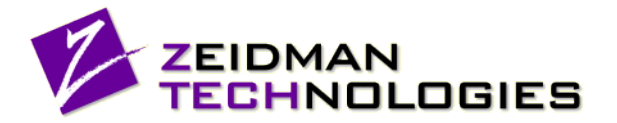

# <span id="page-3-0"></span>**Introduction**

## <span id="page-3-1"></span>**About SynthOS**

This User's Guide will introduce you to a powerful program called SynthOS, a software synthesis tool for creating real-time operating systems (RTOSes) that have a very small footprint and are low cost, easy to maintain, easy to debug, and are optimized for your application.

For years, hardware engineers have had synthesis tools that have allowed them to create high-level designs in familiar hardware description languages (HDLs) like Verilog and VHDL. These tools allow them to write code without concern for low-level details. This code is then synthesized into a lower level code, which creates the gate level descriptions from these high-level descriptions. The output is still in the familiar HDL so that it can be examined and optimized if necessary. The same simulation and timing analysis tools that work on the high-level description work on the low level, synthesized description because the input language is also the output language.

SynthOS has brought that level of design to the embedded systems programmer. By using SynthOS, you can write tasks in the C programming language to perform exactly the operations that need to be performed. You can call other tasks by using very simple SynthOS statements called "primitives." When you have written all of your tasks, you specify certain parameters for the system and foreach individual task such as task priority and task frequency. Then simply run SynthOS, which will synthesize new C source code for each task, creating the appropriate flags and semaphores and modifying your original C code in order to eliminate race conditions and deadlock situations. It will also synthesize an RTOS to manage the execution of the tasks. The resulting source code files will be in C so that you can use the same compilers, debuggers, linkers, loaders, and design environment that you would normally use.

## <span id="page-3-2"></span>**The SynthOS Concept**

The concept behind SynthOS is to allow you to create very small, flexible, optimized operating systems for embedded systems, in the C programming language that is easily portable to different processors and different hardware systems. This means that you are not tied into a proprietary RTOS; you are not forced to rely on object code of third-party source code that is difficult if not impossible to debug; you do not have to pay royalties; and you do not need to reserve memory space for code that is not directly needed for your project. In many cases, SynthOS generated code is so small and fast and with so little overhead, that you can use a smaller, less expensive processor and less memory in your system.

When you write code to be synthesized with SynthOS, you define a project that consists of all of the tasks and other code that you need. Then, you simply write each task from start to finish without worrying about semaphores or mutexes or flags to coordinate execution of the various tasks. Whenever you want to call another task or wait for a task to finish executing or check on the status of another task, simply use a SynthOS primitive.

The synthesis process does two basic things. First, it substitutes C code for all of the SynthOS primitives and rearranges the C code of your task in order to optimize it. Second, it synthesizes a task scheduler, which coordinates the execution of the various tasks in the project. [Figure 1](#page-4-0) illustrates how each type of task fits into the embedded system.

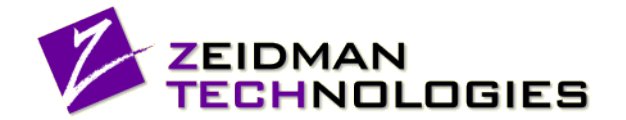

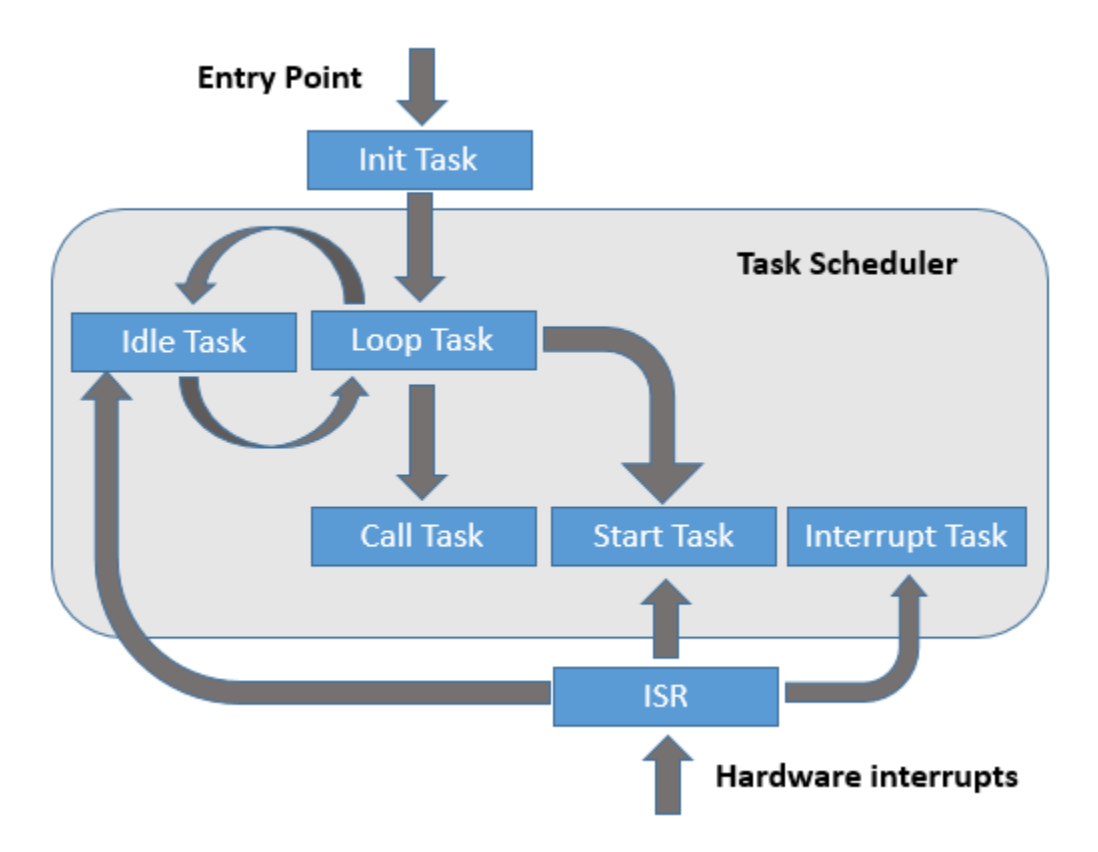

#### <span id="page-4-0"></span>**Figure 1. SynthOS block diagram**

Execution of the program begins at the entry point. The Init tasks are first executed to perform all of the necessary system initialization including initializing software variables and initializing hardware. Next, the task scheduler code takes over, represented by the large shaded area. Loop tasks are tasks that are executed repeatedly by the operating system. They typically interact with the hardware and other tasks. Loop tasks can suspend their own execution until the occurrence of some event. Loop tasks never die; when its execution ends, the operating system will bring it back to life, restarting its execution from the beginning. Call tasks get executed, but only if they have been called by another task. Otherwise, they remain idle and do not execute. As with other systems, interrupt service routines (ISRs) are executed when an interrupt occurs. Once execution of an ISR completes, execution of the task running at the time of the interrupt begins where it left off.

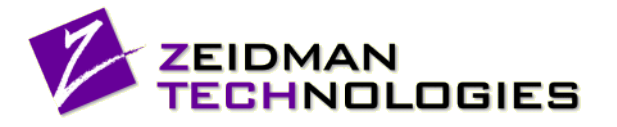

# <span id="page-5-0"></span>**System Requirements**

SynthOS is written in Java to run on any system that supports Java. These are guidelines for minimum system requirements just for the SynthOS are:

- **Operating system**: Windows, Linux, Unix, or any other OS that supports Java
- **Memory**: 128 MB
- **Disk**: 10 MB

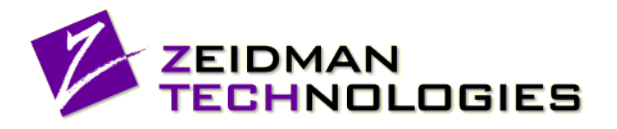

# <span id="page-6-0"></span>**Installation and Setup**

# <span id="page-6-1"></span>**Installing SynthOS**

Follow the installation instruction in the SynthOS Installation Guide.

### <span id="page-6-2"></span>**Generating and running the examples.**

Examples for SynthOS project can be found on our website at [www.zeidman.biz/download.](http://www.zeidman.biz/download)

### <span id="page-6-3"></span>**Running SynthOS**

- 1. Type SynthOS -h to see a list of the command line options.
- 1. SynthOS as a default creates a new directory named SynthOS under the directory where it was launched, unless changed using the "-o" directive of SynthOS.
- 2. The files in the newly created SynthOS directory should be compiled for the specific target. SynthOS also generates a dependency file called dependencies.mk. This is not a make file but could easily be included in a make file to ensure all the dependencies are correct.
- 3. Compile the files in the SynthOS directory with the C compiler for your target processor to generate the executable or a HEX file to be loaded to the target.

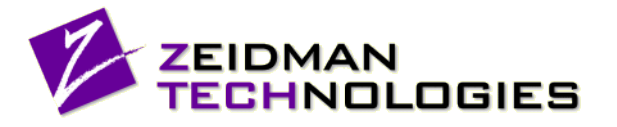

# <span id="page-7-0"></span>**Task Types**

SynthOS recognizes several different types of tasks that are defined below. The specific parameters associated with each task are defined in the task section SynthOS project file.

Note that recursive task calls are not allowed—a task may not call itself—and C functions that are not tasks may not call SynthOS blocking primitives.

## <span id="page-7-1"></span>**Call Task and Start Task**

Call tasks and Start tasks are not executed unless they are specifically spawned by an executing task. A SynthOS call() or SynthOS start() primitive is used to start execution of a Call task and a Start task, respectively. If a task is implicitly called (as a function), it will be executed as a Call task.

The user does not have to explicitly declare a Call task or a Start task in the SOP file; SynthOS will analyze the code and automatically detect the task type. However, if a started task can have multiple instances running concurrently, then it must be declared in the SOP file along with a maxInstances parameter. If multiple instances of start tasks are to be executed serially, the maxRequests parameter should define the maximum number of tasks that are allowed to be called simultaneously. A combination of concurrent and serial instances can also be defined. A task cannot be both a Call task and a Start task.

#### **SOP file**

```
[task]
     entry = printMessage
     maxInstances = 2
     maxRequests = 3
Code
     // Start task
     void printMessage(char *message)
     {
         printf("callTask1 says %d, %s\n", SynthOS instance(), message);
     }
     // Call task
     int increment(int input)
     {
          return input + 1;
     }
     // LOOP task
     void loopTask()
     {
         int count = 0;
               // Spawn a Start task, but continue execution.
              SynthOS start(printMessage[0](count));
              SynthOS_start(printMessage[1](count));
               // Spawn a Call task, but wait until it completes.
             count = SynthOS call(increment(count));
             printf("count = \delta d \nightharpoonup r, count);
              // Wait for the printMessage Call task to complete.
             SynthOS wait(printMessage);
     }
```
### <span id="page-7-2"></span>**Init Task**

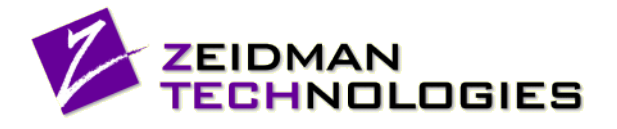

An Init task is executed once during the initialization of the software; it can be used to reset the system parameters and set the configuration.

Init tasks cannot contain SynthOS primitives.

#### **SOP file**

```
[task]
entry = initializeSystem
type = init
```
#### **Code**

```
// Initialize task
void initializeSystem()
{
     // Initialize system variables
     .
     .
     .
}
```
### <span id="page-8-0"></span>**Loop Task**

A Loop task is executed by the task management code that is generated by SynthOS to schedule the task execution, using an algorithm defined by the scheduler that you have selected in the SynthOS project file.

Loop tasks are the main tasks in the system. They are initiated at system startup and run continuously for the duration of the system operation. A Loop task can be instantiated multiple times with each instance of the task running in parallel. The SOP file must define the number of instances of the task that will be initiated at system startup. Then the SynthOS instance() primitive can be called from within the task to determine which instance is executing and perform the appropriate operation.

#### **SOP file**

```
[task]
entry = motorTask
type = loop
maxInstances = 2
```
#### **Code**

```
void motorTask(void)
{
     if(SynthOS_instance()== 0)
     {
          configuration = Left Motor;
     }
     elseif(SynthOS instance()== 1)
     {
          configuration = Right Motor;
     }
     // do stuff... 
}
```
### <span id="page-8-1"></span>**Idle Task**

The Idle task runs in the background of the system. If you define an Idle task, you do not have to define the setMaskAndSleep function in the project file. Instead, the Idle task will be executed during the time that all other tasks are suspended, and it can handle the system sleep modes as needed. You can still call setMaskAndSleep from the Idle task if desired. An embedded system can be built by going directly into the Idle task after system startup and not defining any Loop tasks. In this architecture, all system

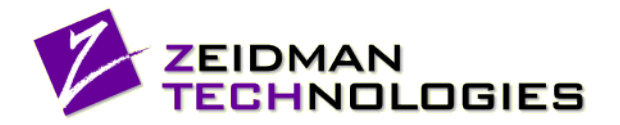

functionality is supported using Interrupt, Call, or Start tasks. The Idle task can include the SynthOS start() primitive, and it can start execution of a task that will take over the system for the duration of this task, before the system returns to the Idle task.

#### **SOP file**

```
[task]
entry = idleTask
type = idle
```
#### **Code**

```
void idleTask()
{
     // Set system to low power ...
     // Do idle operation ... 
}
```
### <span id="page-9-0"></span>**Interrupt Task**

Interrupt tasks are initiated by a SynthOS\_interrupt primitive and are called from an ISR. It is strongly recommended that an ISR call an Interrupt task, especially where the processing might take a long time. When an Interrupt task is initiated, the system will set the interrupt flag for the specific Interrupt task; the flag will be reset by the scheduler once the task is started. An Interrupt task runs in an interrupt enabled, but with the highest task priority. SynthOS enables initiation of multiple different Interrupt tasks and will serialize these calls in the order they are called. If the system calls the same Interrupt task multiple times, it will be executed only once; when the interrupt flag is reset, the system can initiate the Interrupt task again.

#### **SOP file**

```
# software Interrupt task
[task]
entry = softwareInterrupt
type = interrupt 
# ISR for a general interrupt
[interruptGlobal]
enable = on
getMask = get_mask
setMask = set^ - maskenableAll=enable_int
routine = someInterrupt
```
#### **Code**

```
// Interrupt task
void softwareInterrupt (void) 
{
     printf ("softwareInterrupt\n");
     // do stuff...
}
//Interrupt service routine
void someInterrupt (void) 
{
     printf ("someInterrupt\n");
     // do stuff...
     SynthOS interrupt (softwareInterrupt);
}
```
In some cases, the scheduler for an RTOS needs to run with interrupts disabled to ensure that atomic

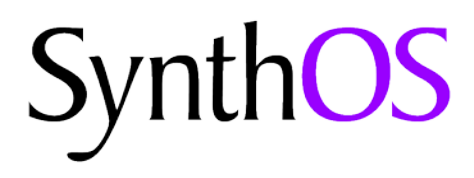

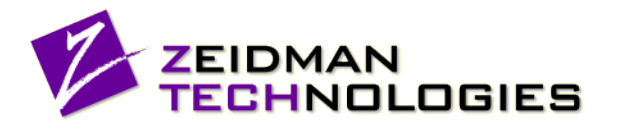

action is completed without interruption, especially when the system is switching context between tasks. SynthOS supports this by using a number of predefined functions that the developer needs to implement, for enabling, disabling, and masking interrupts. This gives the developer complete control over the interrupt status during system execution. SynthOS enables interrupts at the entry to every SynthOS task, with the exception of an Init task and Interrupt task ensuring that the system can stop the execution of the task, if needed, to respond to a change in the system conditions.

The system also enables interrupts before it returns control to a task from a SynthOS blocking primitives SynthOS call, SynthOS wait, and SynthOS sleep. Because SynthOS cannot guarantee keeping the interrupt status across the blocking call, the default behavior is to enable interrupts, but the developer still retains full control of the interrupt status and can manage the interrupt status on the return from the blocking call or by using the interrupt enable function.

## <span id="page-10-0"></span>**ISR Definitions**

ISRs are not considered to be tasks as they were in previous versions of SynthOS. All ISR are defined in the [interruptGlobal] section; the ISR can simply be listed as a routine. Another change the interrupt definitions is this version is that setMaskAndSleep function does not have any parameters, as shown in [Example 1.](#page-10-1)

#### **SOP file**

```
# ISR for a general interrupt
[interruptGlobal]
enable = on
getMask = get_mask
setMask = set\_maskenableAll=enable_int
setMaskAndSleep=set mask and sleep
routine = someInterrupt1
routine = someInterrupt2
```
<span id="page-10-1"></span>**Example 1. ISRs in the SOP file**

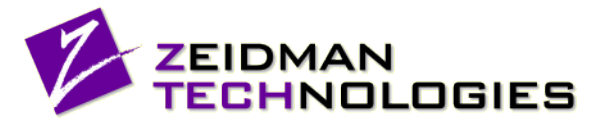

# <span id="page-11-0"></span>**SynthOS Primitives**

SynthOS primitives are placed in the code to perform task management. For example, a SynthOS primitive is used in one task to start execution of another task. SynthOS primitives look like C language function calls and they are used in the code similar to OS system calls for a traditional RTOS. The next sections explain the syntax for each of the SynthOS primitives below.

- SynthOS call
- SynthOS\_check
- SynthOS instance
- SynthOS interrupt
- SynthOS\_sleep
- SynthOS\_start
- SynthOS\_wait

Note that SynthOS call primitives can be inferred by SynthOS during synthesis. In these cases, the primitive is not needed but may be used for clarity within the code.

# <span id="page-11-1"></span>**SynthOS\_call**

#### **Syntax:**

```
SynthOS call(taskname(a, b, c, ...));
retval = SynthOS call(taskname(a, b, c, ...));
```
#### **Alternate Syntax:**

```
retval = taskname(a, b, c, \ldots);
taskname(a, b, c, \ldots);
```
#### **Type:** Blocking

This primitive is a blocking primitive, which means that execution of the current task is suspended until some later time when a condition is met. In this case, the condition is the completion of the called task.

#### **Description:**

This statement is used to begin execution of another task (taskname in the example) while suspending execution of the current task until the called task has completed. In the first example, the called task does not return a value. In the second example, the called task returns a value.

In the alternative example, a SynthOS call is inferred by SynthOS. The user has specified that task tasknameis a Call task in the SynthOS project file. Because the task returns a value, the current task cannot continue until the called task, taskname, has completed and returned a value.

Note that if several tasks call the same Call task, the call requests are run in parallel by default. To run the task serialized, one at a time, the task should defined as  $parallel = no$  in the .SOP file for the project.

#### **Parameters:**

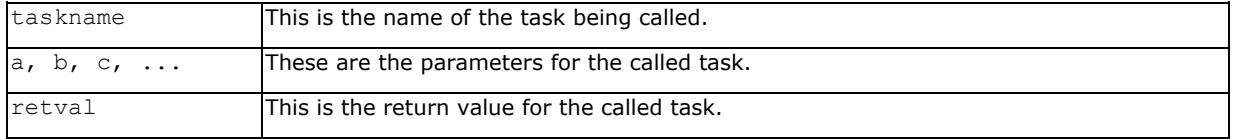

#### **Result:**

Execution of the called task is begun and execution of the current task is suspended until the called task has completed. To begin execution of a task without suspending the current task, use the SynthOS start statement.

#### **Restrictions:**

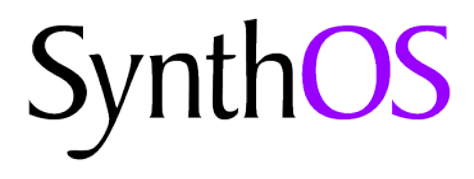

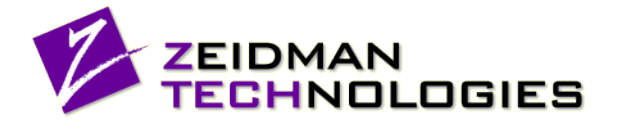

SynthOS call can only be placed in the highest level of a task. It cannot be placed in the source code of a function or subroutine that is called from a task.

## <span id="page-12-0"></span>**SynthOS\_check**

#### **Syntax:**

```
flag = SynthOS_check(taskname);
flag = SynthOS check(taskname[instance]);
```
#### **Type:** Non-blocking

#### **Description**:

This statement checks whether a Start task is currently executing. This primitive is a non-blocking primitive, which means that execution of the current task continues after the SynthOS primitive is executed.

If several different tasks start the same Start task, this primitive will return true if *any* instance of that Start task is scheduled for execution. If you would like to know if a specific instance of a Start task is executing, it is recommended that you invoke that Start task only from one other task.

#### **Parameters:**

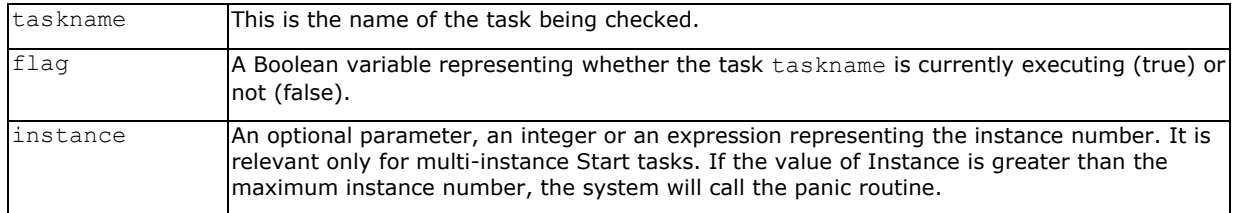

#### **Result:**

SynthOS check returns true if the task is executing, false if all instances of the task have completed execution.

### <span id="page-12-1"></span>**SynthOS\_instance**

#### **Syntax:**

instance = SynthOS\_instance();

#### **Type:** Non-blocking

#### Description:

This primitive returns the instance number for the currently running task. It can be used with multiinstance Loop task or Start task. In a multi-instance Loop or Start task, it is critical in some cases to know which instance is running. When this primitive is executed within a specific instance of a Loop or a Start task, it will return the instance number. The user can use it to set the behavior of the specific instance.

#### **Parameters:**

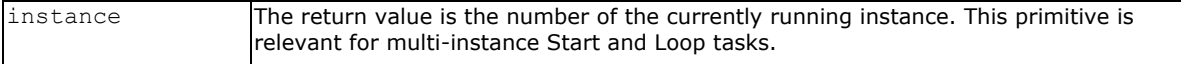

#### **Result:**

The return value is the instance number of the current running instance. This primitive is relevant only for multi-instance Loop task or Start task, and it can be used to manage the specific instance behavior.

#### **Restrictions:**

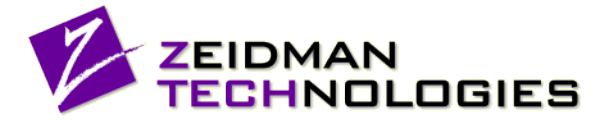

SynthOS instance can be used only for multi-instance Loop tasks and Start tasks. Using it in any other case will generate a SynthOS error.

# <span id="page-13-0"></span>**SynthOS\_interrupt**

#### **Syntax:**

SynthOS interrupt(taskname);

#### **Type:** Non-blocking

This primitive is used to schedule an Interrupt task; this task will be executed immediately after the interrupt service routine (ISR) exits. It will not block the ISR execution.

#### **Description:**

This statement is used in ISR to schedule an Interrupt task, which will run immediately once the ISR exits and before the system returns to the previous task. This enables a high priority task to run (the Interrupt task) while enabling other interrupts to be triggered. Running the system with interrupts enabled ensures that critical and time-sensitive interrupts will still be handled. Calling SynthOS\_interrupt() outside an interrupt service routine will result in the immediate execution of the Interrupt task.

#### **Parameters:**

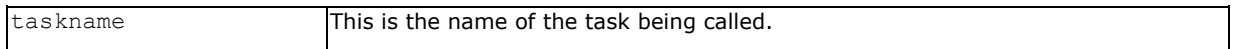

#### **Restrictions:**

An Interrupt task called by SynthOS interrupt cannot include any blocking SynthOS primitives.

Any particular Interrupt task cannot be run multiple times concurrently. If a specific Interrupt task is called more than once, it will run only once after the ISR exits. If different Interrupt tasks are called, they will be executed in the order called (serialized) after the ISR is terminated. If an Interrupt task is called within any other routine other than an ISR, the scheduler will switch context and the Interrupt task will be executed immediately.

# <span id="page-13-1"></span>**SynthOS\_sleep**

#### **Syntax:**

SynthOS sleep();

#### **Type:** Blocking

This primitive is a blocking primitive, which means that execution of the current task is suspended until the scheduler reschedules it.

#### **Description:**

This statement is used to give control back to the RTOS and resume execution at a later time as determined by the RTOS. It may be thought of as a voluntary "preemption point" that allows the scheduler to reschedule a higher priority task that is ready to run. Inserting SynthOS sleep() calls in long sections of code can increase the responsiveness of your system.

#### **Parameters:**

None.

#### **Result:**

Execution of the current task is paused. At some later point, the operating system will restart execution of that task at the point after the SynthOS sleep primitive. When this resumption occurs is determined by the operating system according to its scheduling algorithm and the priority of other tasks waiting to execute.

#### **Restrictions:**

# vnthOS

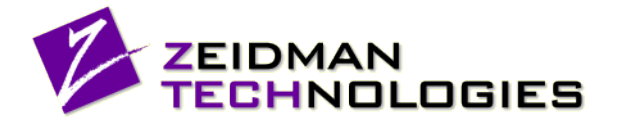

SynthOS sleep can only be placed in the highest level of a task. It cannot be placed in the source code of a function or subroutine that is called from a task.

# <span id="page-14-0"></span>**SynthOS\_start**

#### **Syntax:**

```
SynthOS start(taskname(a, b, c, ...));
SynthOS_start(taskname[instance](a, b, c, ...));
```
#### **Type:** Non-blocking

This primitive is a non-blocking primitive, which means that execution of the current task continues after the SynthOS primitive is executed.

#### **Description:**

This statement is used to begin execution of another task (taskname in the example) without suspending execution of the current task.

#### **Parameters:**

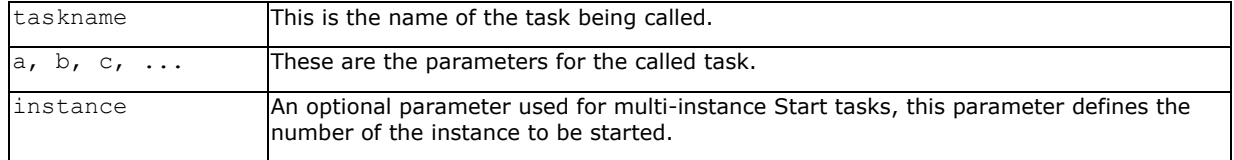

#### **Result:**

Execution of the called task is begun and execution of the current task continues immediately after the primitive is executed. To begin execution of a task while suspending the current task, use the SynthOS call statement.

#### **Restrictions:**

An instance number larger than the maxInstances number defined in the SOP file will call the panic routine.

# <span id="page-14-1"></span>**SynthOS\_wait**

#### **Syntax**:

```
SynthOS_wait(condition);
```
#### **Type:** Blocking

This primitive is a blocking primitive, which means that execution of the current task is suspended until some later time when a condition is true.

#### **Description:**

This primitive suspends execution of the current task and waits for another task to finish executing or for a condition to be true. The condition can be any legal C expression using constants, global variables, or task names and optional task instances, such as  $(tashname == 1)$  or  $(tashname[0] ==$ taskname[1]).

#### **Parameters:**

![](_page_14_Picture_226.jpeg)

![](_page_15_Picture_0.jpeg)

![](_page_15_Picture_1.jpeg)

#### **Result:**

Execution of the calling task is suspended until the specified condition is true. Note that the condition may not be true immediately after the primitive is executed. This is because multiple tasks are effectively running simultaneously. One event in one task may cause the condition to become true, which will cause the calling task to continue executing. Before the calling task can execute the next line of its code, another task may cause the condition to become false.

#### **Restrictions:**

SynthOS wait can only wait on a task that has been called as a start task.

SynthOS wait can only be placed in the highest level of a task. It cannot be placed in a function or subroutine that is called from a task.

It is not recommended to use volatile variables in the condition if they are changed in hardware rather than the software code. SynthOS tracks the variables in the condition and whenever one changes, the condition is reevaluated. When the condition includes a volatile variable that can be changed externally to the system—this includes I/O ports, memory and system registers—the system will not know these variables were changed, will not check for them, and the wait condition will not be reevaluated. See the Advanced Techniques section for information on monitoring volatile variables.

![](_page_16_Picture_1.jpeg)

# <span id="page-16-0"></span>**Using SynthOS**

# <span id="page-16-1"></span>**Synthesizing**

The following command can be issued from the command line to synthesize your project.

SynthOS <sop\_file>[options]

Example:

SynthOS project.sop

#### Options:

![](_page_16_Picture_292.jpeg)

#### **Output:**

SynthOS creates a synthesized version of each .c file along with several files implementing the synthesized operating system. The program entry point is a function main().

# <span id="page-16-2"></span>**RTOS Scheduling Algorithm**

SynthOS can be configured to implement different task scheduling algorithms, depending on the requirements of your system. The scheduling algorithm is specified in the SynthOS project file, and the various scheduling algorithms are described below.

### <span id="page-16-3"></span>**Priority Scheduling**

The priority scheduler allows you to assign priorities to each of the started tasks and Loop tasks; when the scheduler is ready to schedule another task, it will always select the task with the highest priority that is ready to run (i.e., not blocked waiting for an event). If there are several tasks of highest priority ready to run, the scheduler will select the task that has been waiting the longest. The priority for each task is set in the corresponding task section of the SynthOS project file. When calling a task using SynthOS call(), the task inherent the priority level from the calling task.

### <span id="page-16-4"></span>**Round Robin Scheduling**

The round robin scheduler executes each Loop task in succession, letting each task run until it either becomes blocked waiting for an event or until it voluntarily relinquishes control of the processor by calling SynthOS sleep(). Each task may be configured to execute on every pass of the scheduling loop, or it may be executed on every *n* number of passes. This frequency is set in the SynthOS project file for each task is set in the corresponding task section of the SynthOS project file.

# <span id="page-16-5"></span>**SynthOS Project File**

The SynthOS project file is a text file defined by the user and has the name ProjectName.sop where ProjectName is the name of the project. Each field within the file assumes a default value if you do not specify an explicit value, so you need only specify those fields which are relevant to your application. Each project has its own unique SynthOS project file.

![](_page_17_Picture_0.jpeg)

![](_page_17_Picture_1.jpeg)

### <span id="page-17-0"></span>**Comments**

All characters in a line after a pound character  $('#')$  are ignored as comments.

### <span id="page-17-1"></span>**Tool section**

The project section is preceded by the statement [tool] as shown in the example below. An example is given below.

```
# SynthOS Version
[tool]
version = [0-9].[0-9][0-9]
```
#### **version**

This parameter specifies the version of SynthOS that is required for this project. It is specified by the keyword version followed by a version number.

### <span id="page-17-2"></span>**Project section**

The project section is preceded by [project] as shown in the example below. All of the items in this section define the user's project.

```
# This is the start of the project section.
[project]
projectName = Project X
target = 68HCO5language = ClanguageExtension = GCC
traceRoutine = debug_output
scheduler = roundRobin
contact = Vladimir Nabokov
company = PaleFire Corporation
website = www.palefire.com
email = vlad@palefire.com
```
#### **projectName**

This parameter defines the name of the user's project. This simply becomes a comment in the synthesized code for documentation purposes.

#### **target**

This parameter defines the processor that is to be targeted by SynthOS. This currently becomes a comment in the synthesized code for documentation purposes. In the future, it may change the synthesis process to take advantage of processor hardware resources.

#### **processorSize**

This parameter defines the bit-size (e.g. 8, 16, 32, 64) of the processor that is to be targeted by SynthOS. This currently becomes a comment in the synthesized code for documentation purposes. In the future, it may change the synthesis process to take advantage of processor hardware resources.

#### **language**

This parameter defines the computer programming language of the input source code and output source code. This currently becomes a comment in the synthesized code because C is the only programming language supported.

#### **languageExtension**

This parameter defines extension to the computer programming language of the input source code. Because different extensions to standard languages have slightly different syntax, this is required to parse the code correctly. The currently supported extensions are:

![](_page_17_Picture_223.jpeg)

![](_page_18_Picture_1.jpeg)

![](_page_18_Picture_234.jpeg)

#### **scheduler**

This parameter defines the task-scheduling algorithm used for this project. The supported options are currently round robin and priority.

#### **contact**

This parameter defines the person responsible for the project. This simply becomes a comment in the synthesized code for documentation purposes.

#### **company**

This parameter defines name of the company that is creating the project. This simply becomes a comment in the synthesized code for documentation purposes.

#### **email**

This parameter defines the email for the person responsible for the project. This simply becomes a comment in the synthesized code for documentation purposes.

#### **description**

This parameter gives a multi-line description of the project. This simply becomes a comment in the synthesized code for documentation purposes.

#### **traceRoutine**

This parameter defines the function used for tracing the program execution and handling the debug information. This function receives the debug information from the system based on the different system trace level, which is defined by the user during the program compilation. The system has four trace levels. The higher the trace level, the more information is exposed to the user. The trace information can be handled in the trace function or sent to one of the I/O ports for the user to analyze.

#### <span id="page-18-0"></span>**Preprocessor section**

The directives for the preprocessor are listed in the preprocessor section.

```
[preprocessor]
define = F CPU=16000000UL
include = <math>\frac{1}{2}</math>include = avr-gcc-include
```
#### **define**

This parameter allows a compiler macro to be defined.

#### **include**

This parameter allows code to be included in a file during compilation.

#### <span id="page-18-1"></span>**Subproject Section**

This specifies the subproject to be included in the main project. SynthOS merges the subproject into the project and generates the source files in a single directory.

```
[subProject]
file = ProjectName.sop
```
#### **file**

This the SOP file for the subproject to be included as part of the main project.

#### <span id="page-18-2"></span>**Source section**

![](_page_19_Picture_1.jpeg)

The source code files are listed in the source section.

```
[source]
file = ConfirmDialog.c
file = AboutDialog.c
file = ../BigTask.c
file = F:/SynthOS/Code Development/SmallTask.c
```
#### **file**

This parameter lists a source code file used in the system. The file can be listed with an absolute path or a path that is relative to the user's current working directory.

#### <span id="page-19-0"></span>**Global interrupt section**

This section defines global interrupt options for the system. The user then must fill in the specifics for each setting.

```
# The global interrupt routines are listed in the interruptGlobal section
[ interruptGlobal]<br>enable = ON
enable
getMask = intGetIntMask
setMask = setIntMask
enableAll = intEnableAll
setMaskAndSleep = sleepFunction
routine = someInterruptService1
routine = someInterruptService2
```
If your system uses interrupts, specified by setting enable = ON, then you must write three routines for your processor and specify them in these fields:

- enableAll: a routine that enables all interrupts. This is called before starting a loop/start/call/interrupt task or before returning control to a task after execution of a blocking primitive. This routine must have the signature: void *routine* (void);
- getMask: a routine that disables all interrupts and returns the previous state of the interrupt system just prior to this call. This routine must have the signature: int *routine*(void);
- setMask: a routine that restores the interrupt status to the state specified in the parameter. The parameter value is normally the value returned by the getMask routine. This routine must have the signature: void *routine*(int mask);
- setMaskAndSleep: a routine that reduces power consumption by putting the processor into a wait state when the system is idle waiting for interrupts. This routine must have the signature: void *routine*(void);

Interrupts should be disabled until the enableAll() function enables them since interrupt handlers cannot work correctly when SynthOS is not initialized.

#### **routine**

This is the entry point for the interrupt service routine – ISR. ISRs need to be defined in the global interrupt section if you want to use any SynthOS services within the ISR including the SynthOS interrupt primitive. You also need to specify the interrupt routine if it going to be use to get the system to return from idle loop.

#### <span id="page-19-1"></span>**Task section**

Each task in the project must have its own section in the project file.

```
# Task1
[task]
entry = Task1_routine
type = init
period = 1
priority = 1
```
![](_page_20_Picture_1.jpeg)

```
# Task2
[task]
entry = Task2_routine
type = loop
period = 3
priority = 2
maxInstances = 2
# Task3
[task]
entry = Task3_routine
type = call
period = 2
priority = 3
parallel = yes
maxInstances = 2
maxRequests = 2
```
#### **entry**

This parameter gives the name of the C function that is the entry point for the task.

#### **type**

This parameter specifies the task type.

The following types are valid.

![](_page_20_Picture_243.jpeg)

#### **period**

This parameter specifies how many loops of the main polling loop in the task management code results in a single execution of the task. For example, a value of 3 means the task executes once every 3 loops. This field is only meaningful when the Round Robin scheduler has been specified and is ignored when any other scheduler has been specified.

#### **priority**

This parameter is a number from 0 to 31 that gives the relative priority of the task with regard to other tasks. A higher number represents a higher priority. This field is only meaningful when the Priority scheduler has been specified and is ignored when any other scheduler has been specified.

#### **maxRequests**

This parameter is the maximum number of instances of the task that can be executing concurrently. This parameter only affects Start tasks; for Call tasks, this parameter is always 1.

#### **parallel**

This representswhether multiple instances of the Call task can run simultaneously (parallel=yes) or only one instance can run at a time (parallel=no). If left out, the default is parallel=yes.

#### **maxInstances**

This parameter defines the number of instances of the specific task that the system can support. In the case of a Loop task, the system will initiate and run the number of instances specified by maxInstances. In the case of a Start task, the user can spawn new instances of the task up to the number defined by this parameter.

# vnthOS

![](_page_21_Picture_1.jpeg)

### <span id="page-21-0"></span>**Error handling section**

The error handling section specifies how system errors are handled by the system.

```
[errorHandling]
panic = my_panic
```
#### **Panic routine**

This user-specified routine is called when the system encounters a problem from which it cannot recover. It gives the user an opportunity for a graceful shutdown.

One such error condition is when the system cannot allocate a spot in the execution queue for the task. Using the maxRequests parameter in the SOP file, the user can define for each Start task, the maximum number of requests that can be queued. At run time, the system will attempt to allocate a message in the queue for each time the task is started. If this number exceeds maxRequests and the system cannot allocate the memory, the system will call the panic function. The panic function takes as input a structure that includes the error code, the pointer to the task control block (TCB) of the calling task, and a pointer to the queue that failed. The panic routine can use this information for postmortem debugging. It is not recommended to return from this routine, but it can be used for the system to enter a graceful reset/shutdown process.

#### **SynthOS\_panic.h**

A file with this name is automatically generated in the system code.

```
structSynthOS_Panic {
int panicCode;
     void *offender;
     void *location;
};
```
#### **Example 2. SynthOS-generated panic routine code**

The panic structure members are:

- panicCode: error code of the problem.
- offender: pointer to the currently running task that caused the failure.
- location: pointer to the object associated with the issue causing the system failure.

#### **User code**

[Example 3](#page-21-2) shows user code for implementing the panic routine.

```
void my panic(struct SynthOS Panic * panic)
{
     printf("Panic mode, code : %d\n", panic->panicCode);
     exit();
}
```
#### <span id="page-21-2"></span>**Example 3: User-defined panic routine**

### <span id="page-21-1"></span>**System Trace and Debug**

Debug information in the generated code and the capability to trace the system status during execution are critical aspects of developing an embedded system, especially when it comes to real time applications. SynthOS can add system-level tracing to the code that allows the user to follow the system state during the program execution, and send debug messages through a predefined interface. The user can evaluate the system status and measure the system performance during its operation. This data can be logged for future use and analysis.

The system trace sends out messages regarding specific system level events. SynthOS has four levels of tracing available. The trace level is defined during compilation, enabling the user to change the trace level for an application without having to synthesize the code again. The trace levels for SynthOS are:

- Level 1: Task synchronization (SynthOS wait execution)
- Level 2: Task execution (loop call and start of tasks)

![](_page_22_Picture_0.jpeg)

![](_page_22_Picture_1.jpeg)

- Level 3: Scheduler related events
- Level 4: Interrupt related events

[Example 4](#page-22-0) shows an example of a simple trace function. The parameters for the trace function are:

- Subject the name of the task generating the message, in case of SynthOS internal message the subject will be "\*system\*"
- Verb the activity being reported
- Object the target of the reported operation

#### **SOP**

```
[project]
traceRoutine = my_trace
```
#### **Code**

```
void my trace( const char * subject,
               const char * verb,
               const char * object)
{
     double long sys_time = clock();
     printf (log_file," %d %s: %s", sys_time, subject, verb);
     if (object == 0)
          printf("n");
     else
          print("%s \n", object);
}
```
#### <span id="page-22-0"></span>**Example 4. Debug and trace information**

There are four predefined levels of data tracing. Each level adds more information to the data tracing, with level 1 being the minimal trace information to enable the system to work at almost full speed. Level 4 generates the maximum data tracing available to help debugging system level problems. The tracing level is defined in the compilation phase of the development. This way you do not have to run SynthOS again to change the debugging level.

-D SynthOS\_traceLevel=<trace level>

Level 1: Task lifecycle

- id100 Current task waits on expression: the current task suspended its execution and waits for a specific expression to be satisfied.
- id101 -Task restarted on wait expression: the condition for a task that was holding on a wait expression was satisfied and the task was scheduled for execution.
- id102 -Entering Idle task (no active tasks): the ready task list is empty and there are no task pending for execution; the system enters Idle mode and will execute the specified Idle task

Level 2: Task activation of Call task and Start task

- id200 Loop task started: the system Loop task started, after finishing the execution of all Init tasks.
- id201 Loop task rollover: the Loop task finished execution and will restart (Loop task does not need a software loop in the code).
- id202 Starting ("entered") Call task: the system execution moved to a Call task from the calling task.
- id203 Call task terminated: Call task terminated its execution and will return control to the calling task.
- id204 Start task scheduling ("request: a request for a Start task was placed in the queue; the task will be executed based on the priority and scheduling algorithm.
- id205 Start task terminated ("finish: a Start task was terminated and taken off the ready queue.
- id206 Start task message queue request empty ("suspended"): all instances of a specific task have terminated execution and there are no more pending instances of this task.

Level 3: Scheduler related and Interrupt task tracing messages

![](_page_23_Picture_0.jpeg)

![](_page_23_Picture_1.jpeg)

- id300 Interrupt task terminated and the system returned to scheduler ("return to dispatcher").
- id301 Loop task or Start task released the CPU and returned to scheduler.
- id302 The system returned to the Idle task after the run queue became empty.
- id303 Start, Loop or Interrupt tasks are running.

Level 4: Interrupt task

- id400 Interrupt service routine is called.
- id401 Interrupt service routine returned.

[Table 1d](#page-23-0)escribes the messages send by the system and the information transferred to the trace function. Note the information for the Verb variable is the actual text being sent to the function.

![](_page_23_Picture_304.jpeg)

<span id="page-23-0"></span>Table 1: System trace messages and variables information

![](_page_24_Picture_1.jpeg)

# <span id="page-24-0"></span>**Coding Examples**

## <span id="page-24-1"></span>**A Simple Loop Task—"Hello, world"**

[Example 5](#page-24-2) is a simple application consisting of one Loop task that repeatedly prints out "Hello, world." This is not very useful, of course, but it does demonstrate how easy it is to specify tasks and write application code: no need to write a main () routine, no need to allocate and initialize kernel data structures, no need to get the scheduler running… SynthOS does all of that for you.

#### **SOP file**

```
# Project file for "helloWorld" 
# This file is "helloWorld.sop"
[source]
file = helloWorld.c
[task]
entry = helloWorldTask
type = loop
```
#### **Code**

```
// This is stored in file "helloWorld.c"
void helloWorldTask() {
    for (i; j) {
          printf("Hello, world\n");
     }
}
```
#### <span id="page-24-2"></span>**Example 5: Simple Loop task**

To generate your application, go to the directory containing your source and project files (helloWorld.c and helloWorld.sop) and type

SynthOS helloWorld.sop

at the command line. SynthOS will create a subdirectory called SynthOS containing several different .c and .h files.

If you wish to debug your application in a visual debugger, you should compile with the  $-g$  option. For example, if you change to the SynthOS directory and type

gcc –g \*.c -o helloWorld.exe

You can then do source level debugging using a visual debugger such as the GNU insight debugger by typing:

insight a

![](_page_25_Picture_1.jpeg)

## <span id="page-25-0"></span>**Two Tasks—"Hello" and "World"**

[Example 6](#page-25-1) is a slightly more complicated example with two tasks, one of which prints out "Hello" and the other prints out "world\n":

#### **SOP file**

```
[source]
file = hello.c
file = world.c
[task]
entry = helloTask
type = loop
[task]
entry = worldTask
```
type = loop

#### **Code**

```
// This is stored in file "hello.c"
void helloTask() {
     for (i; j) {
          printf("Hello, ");
          SynthOS_sleep();
     }
}
// This is stored in file "world.c"
void worldTask() {
    for (i; j) {
          printf("world\n");
          SynthOS sleep();
     }
}
```
#### <span id="page-25-1"></span>**Example 6: Two simple tasks**

The SynthOS sleep() call in each of the tasks causes the caller to suspend execution and return to the scheduler. When the task gets rescheduled, it will resume operation where it left off, in this case inside the for loop. Since we have not specified priorities or a scheduler, SynthOS defaults to the round-robin scheduler. The two tasks thus take turns, ping-ponging back and forth, cooperating to print out "Hello, world" over and over.

![](_page_26_Picture_1.jpeg)

## <span id="page-26-0"></span>**Waiting on Conditions**

The SynthOS wait (condition) primitive allows tasks to synchronize with each other. Most RTOSes supply synchronization primitives such as semaphores, events, mailboxes, message queues, etc. for synchronization, but SynthOS lets you use simple C expressions to accomplish the same thing. [Example](#page-26-1)  [7i](#page-26-1)s an example where the second task must not execute until the first task says it is OK:

```
int counter;
// INIT task – this will be called before any LOOP task executes.
void initialize() {
    counter = 0;}
// LOOP task – increments counter.
void task1() {
    for (i; j) {
         counter++;
        SynthOS sleep();
     }
}
// LOOP task – waits for counter to reach a value before it executes.
void task2() {
    for (i; j) {
        SynthOS wait(counter == 5);
printf("I'm alive!\n");
     }
}
```
#### <span id="page-26-1"></span>**Example 7: Waiting on conditions**

Try compiling and executing this and see what happens. At first it will seem like magic—how can the second task possibly know when to wake up? But SynthOS makes sure that happens. Internally SynthOS uses synchronization primitives to accomplish this just like other RTOSes, but spares you the pain of having to allocate, initialize, and interface with them. You just program in C.

![](_page_27_Picture_1.jpeg)

### <span id="page-27-0"></span>**Synchronizing with Interrupt Service Routines**

In some cases, you want to suspend a task until some external event occurs. There are many ways of accomplishing this, with the method of choice depending on the primitives offered by the operating system that you are running on. [Example 8](#page-28-1) is a textbook solution for accomplishing this using semaphores with the classic P() [wait] and V() [signal] operations:

```
// Conventional RTOS interrupt synchronization using semaphores.
// Declare a global semaphore that the task and ISR will share.
semaphoreType *mySemaphore;
main() {
    semaphoreType *mySemaphore = allocateSemaphore();
     initSemaphore(mySemaphore, 0); 
     // Other initialization code follows….
                .
                .
               .
}
// Task that wants to notified when an event occurs.
void task() {
 // Block on the semaphore.
 semaP(mySemaphore);
 // Handle the event.
                     .
                     .
                     .
}
// Interrupt service routine that wants to wake up a task.
void isr() {
     semaV(mySemaphore);
}
```
In SynthOS, you would do the same thing using only C expressions and SynthOS\_wait():

```
// Declare a global variable that the task and ISR will share.
// This should be initialized in an Init task.
int myEvent;
// Task that wants to be notified when an event occurs.
void task() {
     // Wait for the event.
    SynthOS wait(myEvent == 1);
     // Reset the event
    myEvent = 0;// Handle the event
     .
     .
     . 
}
// Interrupt service routine that wants to wake up a task.
```
![](_page_28_Picture_1.jpeg)

```
void isr() {
     // Toggle the event to wake up the task.
    myEvent = 1;}
```
#### <span id="page-28-1"></span>**Example 8: Synchronizing with ISRs**

## <span id="page-28-0"></span>**Loop and Idle Tasks**

The Loop task in [Example 9,](#page-29-0) called loopTask, spawns a Start task called startTask that runs in parallel with loopTask. At one point, loopTask pauses its execution and waits for startTask to terminate. The Start task waits for an external event, in this case a timer interrupt. At this point, none of the tasks are scheduled to run and the execution list is empty so that the system will start the Idle task, called idleTask, which will run in the background until it terminates or until an interrupt changes the system status. In the example, the Idle task will run until the Timer variable counts to 1000.

#### **SOP file**

```
[project]
idleRoutine = idleTask
[task]
entry = loopTask
type = loop
[task]
entry = startTask
type = start
[task]
entry = interruptTask
type = ISR
[interruptGlobal]
enable = on
```
#### **Code**

```
unsigned int Timer = 0;
void loopTask(void)
{
      SynthOS start(startTask());
      // Do . . .SynthOS wait(startTask);
      \overline{\prime}/ Do . . .
}
void startTask(void)
{
      // Do . . . 
      Timer = 0;
      SynthOS_wait(timer == 1000);
      \overline{\prime}/ Do \overline{\phantom{a}} . .
}
Void interruptTask(void)
{
      Timer++;
}
```
![](_page_29_Picture_0.jpeg)

![](_page_29_Picture_1.jpeg)

Void idleTask() { // Set low power . . . // Do idle operation . . . }

<span id="page-29-0"></span>**Example 9: Loop and Idle tasks**

![](_page_30_Picture_1.jpeg)

# <span id="page-30-0"></span>**Advanced Programming Techniques**

This section, for advanced users, gives programming techniques for getting extra optimization out of SynthOS.

## <span id="page-30-1"></span>**SynthOS\_wait() Condition Skipping**

The condition used in SynthOS wait () is evaluated at the end of the command and in condition statements (if, while, etc.). In the case when a variable is changed more than once while in the same command statement or condition, the condition may become true and then false before it is evaluated again. [Example 10](#page-30-4) shows a simple example of this problem.

#### **Task1:**

```
SynthOS wait (v == 1);
```
**Task2:**

```
v = 1, v-2; // <condition satisfied>, <condition not satisfied>
SynthOS sleep();
```
#### <span id="page-30-4"></span>**Example 10: Limitation of SynthOS\_wait()**

In [Example 10,](#page-30-4) the variable  $\nu$  is change twice within the same command statement. The condition is going to be evaluated only once the statement is complete and in this case it will always be false.

#### **Task1:**

```
SynthOS wait(v == 1);
```
### **Task2:**

 $v = 1;$ 

#### **Interrupt:**

 $v = 2;$ 

#### <span id="page-30-5"></span>**Example 11: Task order issues with SynthOS\_wait()**

In [Example 11,](#page-30-5) we have a task and an interrupt that affect the value of variable  $v$ . The first task to be executed, Task1, sets the wait condition  $v$  to 1. The next task to run, Task2, sets  $v$  to 1. This should satisfy the condition, but if an interrupt is asserted before the condition is evaluated, and the interrupt sets  $v$  to 2, the condition will not be satisfied once the execution returns to Task2. This means that the Task1 wait condition will not be satisfied as long as Task 2 is not executed.

### <span id="page-30-2"></span>**Monitoring Volatile Variables**

The following are some ways to monitor volatile variables.

#### <span id="page-30-3"></span>**Continuous testing**

[Example 12](#page-30-6) shows common way of checking for changes of a volatile variable is by continuous testing until the variable changes. During this time, the CPU will be occupied with this task. This is not efficient, but it can be a useful solution for short time events for a limited number of CPU cycles.

```
volatile reg;
for (i = 0; i < MAX COUNT&& (reg & bit == 0); i++)
{
     // do stuff...
}
// The volatile reg variable has changed or we timed out of the loop
```
#### <span id="page-30-6"></span>**Example 12: Continuous checking of a volatile variable**

# $v$ nth $OS$

![](_page_31_Picture_1.jpeg)

### <span id="page-31-0"></span>**Scheduler based testing**

[Example 13](#page-31-3) shows a more efficient extension to the continuous testing method using SynthOS sleep() to release the CPU and wait for the scheduler to return to the task later in the process. With this method, you cannot use the CPU sleep mode to save power in the system, but other tasks can continue to execute.

```
volatile reg;
while ((\text{req} \& \text{bit}) == 0){
     // do stuff...
     SynthOS sleep();
}
// The volatile reg variable has changed
```
<span id="page-31-3"></span>**Example 13: Scheduled checking of a volatile variable**

### <span id="page-31-1"></span>**Interrupt Service Routine**

[Example 14](#page-31-4) shows a method that is useful for inputs that can be monitored using hardware interrupts, like I/O pins, timers, and communication ports. You need to define a variable that is changed in the ISR. This variable can be monitored by the SynthOS wait () statement. An advantage of this method is that you can utilize the CPU sleep mode to save power—the system will wake up on input changes.

```
anyTask()
{
     SynthOS wait(trigger == 1);
     trigger = 0;
     // do stuff...
} 
void ISR(void)
{
     trigger = 1;
}
```
<span id="page-31-4"></span>**Example 14: Checking volatile variable in ISR**

### <span id="page-31-2"></span>**Interrupt in Idle mode**

This method shown in [Example 15](#page-32-2) is similar to the ISR method above, but uses the Idle task to manage the system while it is waiting for an external event to happen. In this method, all the running tasks suspend themselves using SynthOS sleep or SynthOS wait. At that point, the Idle task will start running as a background task until an interrupt is received and the system will execute the appropriate ISR. The ISR will signal to the tasks to resume their execution or can start a new task.

```
void anyTask(void)
{
     SynthOS wait(trigger == 1);
     trigger = 0;
     // do stuff... }
}
Void interruptTask(void)
{
     Trigger = 1;
}
```
![](_page_32_Picture_1.jpeg)

```
Void idleTask()
{
     // Set low power . . .
     // Do idle operation . . . 
}
```
<span id="page-32-2"></span>**Example 15: running in idle task while waiting for an event**

# <span id="page-32-0"></span>**Parallel Tasks (Reentry Tasks)**

Parallel task execution is the capability of the system to run a number of instances of the same task simultaneously. The system can re-enter the same task with different parameters and in a different context. All three basic task types can be run in this mode, as described below.

### <span id="page-32-1"></span>**Call task**

Call tasks can be called from Loop task or other call and started tasks. You cannot call a task from an Interrupt task or an Init task. Calling a task is a blocking primitive—it moves the execution thread to the called task, and the calling task is halted. Tasks that call a Call task arerun in parallel by default, meaning that if multiple tasksare running in parallel, each one of them can call the same Call task, and all those instances of the Call task will run concurrently. However, when a Call task is defined as a serialized task, by setting the directive  $parallel = no$  in the SOP file, it can be called by different tasks but only one instance of the task can be executed at any time. This means that all other tasks will wait on this queue for the previous Call task to exit. If the parallel directive is not defined for a specific task in the SOP file, the default behavior for the task is  $parallel = yes$ .

#### **SOP file**

```
[task]
entry = callTask
type = call
parallel = yes
```
#### **Code**

```
void loopTask1(void)
{
     SynthOS call(callTask(<variables>));
}
void LoopTask2(void)
{
     SynthOS call(callTask(<variables>));
}
void callTask(<variables>)
{
     // Do . . .
}
```
#### **Example 16: Parallelized call tasks**

#### **Starting a multi-instance Call task**

Tasks that are executed by using the Start task primitive run in parallel to the task that called them. You can start a number of different tasks and they will all run in parallel with the calling task as shown in [Figure 2.](#page-33-0)

# ith()

![](_page_33_Picture_1.jpeg)

![](_page_33_Figure_2.jpeg)

#### <span id="page-33-0"></span>**Figure 2: Execution of multiple instances of a Start task**

If the user calls multiple instances of the same task, the task instances will run sequentially. To run the same task multiple times and have all instances run in parallel, you have to define the task as a multiinstance Start task and specify the maximum number of instances that can run in parallel. You can define a Start task as a multi-instance task by using the maxInstances parameter in the task configuration section of the SOP file. A good example is a device with multiple communication ports of the same type and protocol. The only thing that will change for the each communication task execution will be the port number. Using the task instance count, the task can get the configuration and data for a specific port. To be able to manage the multi-instances and know within a task which instance it is, the user can use the primitive SynthOS instance(), which returns the instance number for the task that is running. This is shown in Example  $\overline{16}$ .

```
#define COM1 0x00;<br>#define COM2 0x01;
#define
void loopTask(void)
{
     char data1[] = "this is com port 1"
     char data2[] = "this is com port 2"
     SynthOS start( comTask [COM1] (baudRate, data1));
     SynthOS start( comTask [COM2] (baudRate, data2));
}
void comTask(unsigned baudRate, ch *data)
{
     . . . . .
     send_data ( SynthOS_instance(), baudRate,Data);
     . . . 
}
```
#### <span id="page-33-1"></span>**Example 17: Parallelized start tasks**

As shown in [Example 17,](#page-34-0) each one of this individual instance can also be called sequentially, but you have to adjust the maxRequests to match the number of call for the task. The system will put the start request into the task queue and execute them one at a time.

![](_page_34_Picture_1.jpeg)

```
#define COM1 0x00;
void loopTask(void)
{
     char data1[] = "this is com 1 first message"
    char data2[ ] = "this is com 1 second message"
    SynthOS start ( comTask (baudRate, data1) );
     SynthOS start ( comTask (baudRate, data2) );
}
```
#### <span id="page-34-0"></span>**Example 18: Serialized start task**

[Example 18](#page-34-1) shows both options and the SOP file:

#### **SOP file**

```
[task]
entry = loopTask
type = loop
[task]
entry = startTask
type = start
maxInstances = 2
maxReques = 5
```
#### **Code**

```
void loopTask(void)
{
     SynthOS start(startTask [0](<variables>));
     SynthOS start(startTask [1](<variables>));
     // This tasks will be executed serially
     // after the first task completes
     SynthOS start(startTask [0](<variables>));
     SynthOS start(startTask [1](<variables>));
}
void startTask(<variables>)
{
     if(SynthOS_instance()== 0)
     {
          // do stuff...
     }
     else
     {
          if(SynthOS_instance()== 1)
          {
               // Do stuff...
          }
          else
          {
               // Do stuff...
          }
     }
}
```
#### <span id="page-34-1"></span>**Example 19: Combining serialized and parallelized Start tasks**

![](_page_35_Picture_1.jpeg)

# <span id="page-35-0"></span>**Copyright Information**

SynthOS software is copyright 2001-2016 by

![](_page_35_Picture_4.jpeg)

15565 Swiss Creek Lane Cupertino, CA 95014 www.zeidman.biz

![](_page_36_Picture_1.jpeg)

# <span id="page-36-0"></span>**Index**

#### $\mathbf C$

![](_page_36_Picture_60.jpeg)

### D

![](_page_36_Picture_61.jpeg)

### $E$

![](_page_36_Picture_62.jpeg)

### $\mathbf{F}$

![](_page_36_Picture_63.jpeg)

### 

### $H$

### $\mathbf I$

![](_page_36_Picture_64.jpeg)

### ${\bf J}$

![](_page_36_Picture_65.jpeg)

### $\mathbf{L}$

 $\mathbf{M}$ 

![](_page_36_Picture_66.jpeg)

![](_page_37_Picture_1.jpeg)

![](_page_37_Picture_31.jpeg)

#### ${\bf P}$

![](_page_37_Picture_32.jpeg)

### $\mathbf R$

![](_page_37_Picture_33.jpeg)

### $\mathbf S$

![](_page_37_Picture_34.jpeg)

### T

![](_page_37_Picture_35.jpeg)

![](_page_37_Picture_36.jpeg)

![](_page_38_Picture_1.jpeg)

![](_page_38_Picture_16.jpeg)

August 1, 2016